# **Linux Essentials** آموزش

علی رشیدی

۱۳۹۶/۱۱/۲۵

ارائه شده توسط

## کدنگار

[http://Ali\\_RNT.blog.ir](http://Ali_RNT.blog.ir/)

قسمت ۱۵

## خط لوله، فیلترها، خواندن و نوشتن فایل ها

## خط لوله

قبلً برای انتقال خروجی یک دستور به دستوری دیگر، از یک فایل میانی استفاده میکردیم. به این صورت که خروجی دستور اول را به یک فایل منتقل و ورودی برنامه دوم را فایل اول تعیین میکردیم. مثلا:

 $$$  grep ab f1.txt > inter.tmp

\$ wc -w < inter.tmp

اکنون میتوانیم بدون داشتن دردسر فایل های میانی، از خروجی برنامه grep به عنوان ورودی برنامه wc استفاده کنیم:

\$ grep ab f1.txt | wc -w

با ترکیب این خط لوله ها میتوان ساختاری بزرگ و کاربردی پیاده سازی کرد. مانند:ا

\$ cut -d: -f1 /etc/passwd | sort | pr -2 >users.txt

با دستورات استفاده شده در این خط بعداً آشنا خواهید شد اما این خط به طور خلاصه محتویات passwd را که کاربران هستند مرتب کرده و سپس در دو ستون در فایل txt.users مینویسد.

### نتایج میانی

گاهی اوقات بر خلفا دستور قبلی، که فقط نتیجه پایانی مهم است، آنچه تا کنون در کانال ها وجود دارد نیز به دردمان میخورد. برای مثال میخواهیم لیست کاربران قبل از مرتب سازی را در USUsers.txt و پس از مرتب سازی را در Users.txt ذخیره کنیم. احتمالاً اولین راه حلی که به ذهن میرسد دستور زیر است:

\$ cut -d: -f1 /etc/passwd >ususers.txt | sort | pr -2 >users.txt اما همانطور که میبینید بعد از اجرای این دستور، محتویات ususers.txt همان است که انتظار میرفت اما users.txt خالی است. مشکل از کجاست؟ واضح است: خروجی cut فقط به ususers.txt می رود و چیزی به دستورات بعدی نمیرود تا چاپ شود. باید راهی پیدا کنیم تا خروجی یک دستور علوه بر انتقال توسط خط لوله، بتواند به یک فایل نیز نوشته شود. دستور tee این کار را برای ما انجام میدهد. این دستور ورودی اش را به فایلی که با آرگومان مشخص شده میریزد و سپس همان را به خروجی میبرد، که در اینجا آن خروجی توسط خط لوله به برنامه بعدی داده میشود. شکل تصحیح شده دستور قبل به این صورت است:

\$ cut -d: -f1 /etc/passwd | tee ususers.txt | sort | pr -2 >users.txt

## دستورات فیلتر

در جهت پیشبرد ایده اصلی پشت لینوکس و البته در اصل یونیکس، ابزارهایی وجود دارند که ورودی را از ورودی استاندارد گرفته و آنرا تغییر داده، در خروجی استاندارد مینویسند. این ابزار ها فیلتر نام دارند. اگر ورودی برای آن ها در نظر گرفته نشود، مطابق استاندارد ورودی را از کیبرد میخوانند. نمونه ای از این ابزارها را در قبل دیدیم: sort یک فیلتر است که خطوط ورودی اش را مرتب میکند.در ادامه مبحث با فیلتر های بیشتری آشنا میشویم.

## خواندن و نوشتن فایل ها

## به خروجی بردن و اتصال فایل ها – **cat**

دستور (concatenate (cat برای متصل کردن فایل های داده شده به آن توسط آرگومان ها ساخته شده، اگر این دستور را با یک فایل اجرا کنید، محتوای فایل را به خروجی میبرد. اگر هیچ فایلی تعیین نشود، ورودی اش را از کیبرد میخواند. مزیت اصلی cat گزینه های مفید آن است که در جدول زیر میبینید:ا

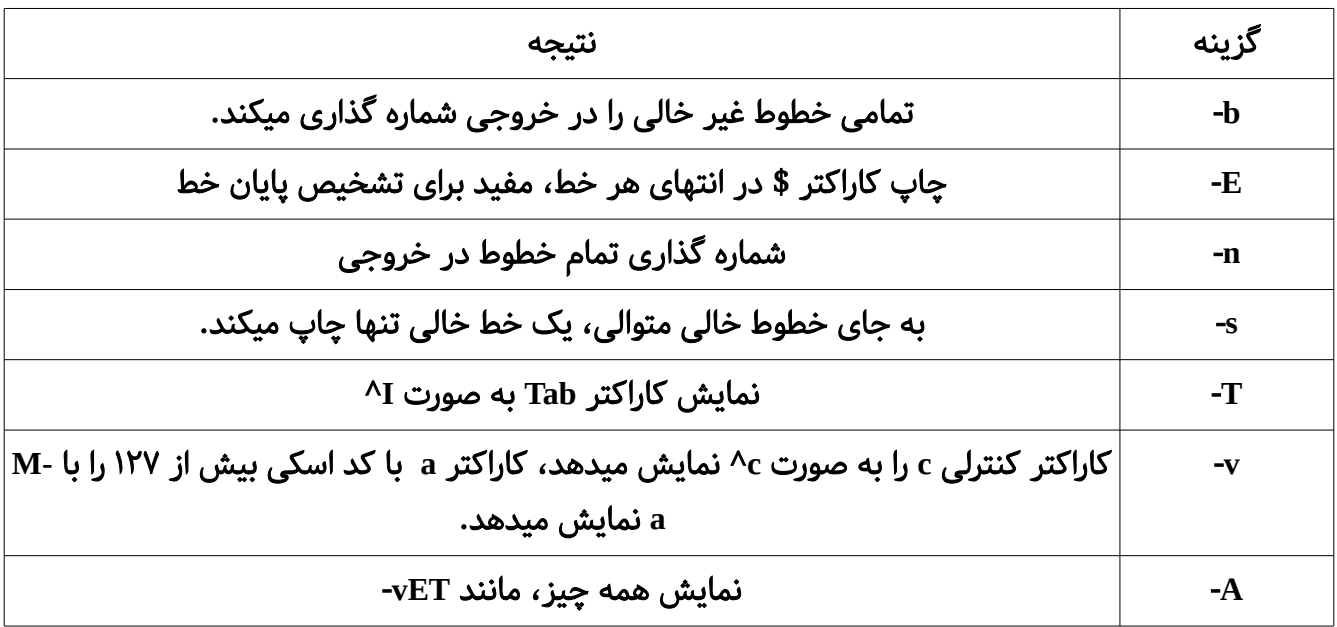

### تمرین

چگونه میتوان فهمید که فایلهای یک دیرکتوری دارای اسم عجیب (مثلاً شامل space در انتهای اسم یا کاراکترهای کنترلی) است یا خیر؟

#### ابتدا و انتهای فایل – دستورات **head** و **tail**

دستور head به طور پیشفرض ۱۰ خط اول فایل و دستور tail نیز ۱۰ خط آخر فایل را نمایش میدهند. گزینه ی n- تعداد خطوط را تعیین میکند.

\$ head -n 20 myFile.txt

این دستور ۲۰ خط اول myFile.txt را چاپ میکند. گزینه دیگر این دو دستور c- است که به جای تعداد خط، مشخص میکند چه حجمی از فایل نمایش داده شود، به طور پیشفرض این حجم بر حسب بایت است اما با افزودن m ,k ,b به انتهای عدد، این عدد در ،۵۱۲ ۱۰۲۴ یا ۱۰۴۸۵۷۶ ضرب میشود. دستور tail هم به طور مشابهی، حجم یا خطوط مشخص شده پایانی را نمایش میدهد.

نکته: دادن عدد منفی به دستور head (چه برای حجم چه تعداد خط) باعث میشود تمام فایل از ابتدا نمایش داده شود، به جز قسمت مشخص شده. مثل:ا

 $$ head -c -20$ 

تمام ورودی استاندارد (ورودی داده شده با صفحه کلید) را خوانده، تمام آن به جز ۲۰ بایت آخر را نشان میدهد.

**نکته**: دستور tail نیز در صورت گرفتن عدد با علامت مثبت، همه چیز را از موقعیت مشخص شده به بعد میخواند. مثلا:

\$ tail -n +3 file

محتویات فایل را از خط ۳ به بعد نمایش میدهد.

دستور tail گزینه مهم f- را هم دارد که بعد از نمایش خروجی، منتظر میماند و هر گاه چیزی به انتهای فایل اضافه شود، آن را نمایش میدهد. اگر نام چند فایل به tail داده شود، با نشان دادن یک سرخط به شما نشان میدهد که چه فایلی تغییر کرده است.

### تمرین

- چگونه میتوان فقط خط ۱۳ ام ورودی را به خروجی برد؟
- فایلی را ایجاد و f- tail را روی آن فراخوانی کنید. با یک برنامه دیگر یا یک ترمینال دیگر در آن بنویسید و سیو کنید. خروجی tail را آنالیز کنید. این خروجی هنگام فراخوانی چند فایل چگونه است؟
	- اگر از فایلی که توسط f- tail تماشا می شود چیزی کم کنیم چه میشود؟
		- خروجی دستورات زیر را

\$ echo Hello >/tmp/hello

\$ echo "Hiya World" >/tmp/hello

بعد از اجرای دستور زیر در یک پنجره دیگر، بعد از اجرای دستور اول توضیح دهید:ا

\$ tail -f /tmp/hello